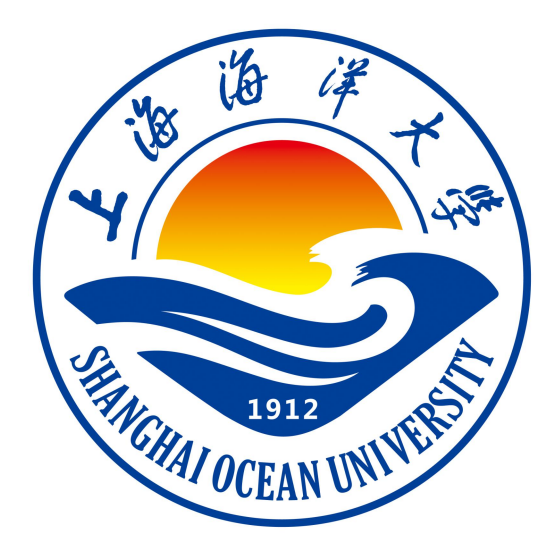

# **现代操作系统课程实验指导书**

**王文娟 编著**

**上海海洋大学海洋智能信息实验教学示范中心**

### 实验 一 文件和目录操作

### 一、实验目的

1.掌握 Linux 一般命令格式。

2. 掌握有关文件和目录操作的常用命令。

3. 熟练使用 man 命令。

#### 二、实验环境

Redhat 9

### 三、实验内容

1.Linux 常用简单命令

2.Linux 文件操作命令。

3. Linux 目录操作命令。

4. Linux 手册命令。

### 四、实验步骤(描述详细过程)

1. 登录进入系统,修改个人密码。

2. 使用简单命令 date, cal, who, echo, clear 等, 了解 Linux 命令格式。

3. 浏览文件系统。

(1) 运行 pwd 命令,确定当前工作目录。

(2) 运行 ls-1 命令, 理解各字段含义。

(3) 运行 ls-si 命令,理解各字段含义。

(4) 使用 cd 命令,将工作目录改到根(/)上。

运行 ls -i 命令,结合前文的图 3.2,了解各目录的作用。

- (5) 直接使用命令 cd,用 pwd 验证回到哪个目录。
- (6) 用 mkdir 建立一个子目录 subdir。
- (7) 将工作目录改到 subdir。

4. 文件操作。

- (1) 验证当前工作目录在 subdir。
- (2) 运行 date > file1, 然后运行 cat file1, 看到什么信息?
- (3) 运行 cat subdir,会有什么结果? 为什么?
- (4) 利用 man 命令显示 date 命令的使用说明。
- (5) 运行 man date >>file1,看到什么?

运行 cat file1,看到什么?

- (6) 利用 ls -l file1, 了解链接计数是多少? 运行 In filel ../fa,再运行 ls -l filel,链接计数有无变化? 用 cat 命令显示 fa 文件 内容。
	- (7) 显示 file1 的前 10 行和后 10 行。
	- (8) 运行 cp file1 file2, 然后 ls -1, 看到什么? 运行 mv file2 file3, 然后 ls -1, 看到什么? 运行 cat f \*, 结果怎样?
	- (9) 运行 rm file3, 然后 ls -1, 结果如何?
	- (10) 在/etc/passwd 文件中查找包含你注册名的行。
	- (11) 运行 ls -l,理解各文件的权限的含义。
	- (12) 用两种方式改变 file1 的权限。
	- (13) 统计 file1 文件的行数、字数。
	- (14) 运行 man ls | more, 显示结果是什么? 运行 cat file1 | head -20 | tee file5,结果如何? 运行 cat file5 | wc,结果如何?

### 五、实验报告要求:

实验报告参考模板如下:

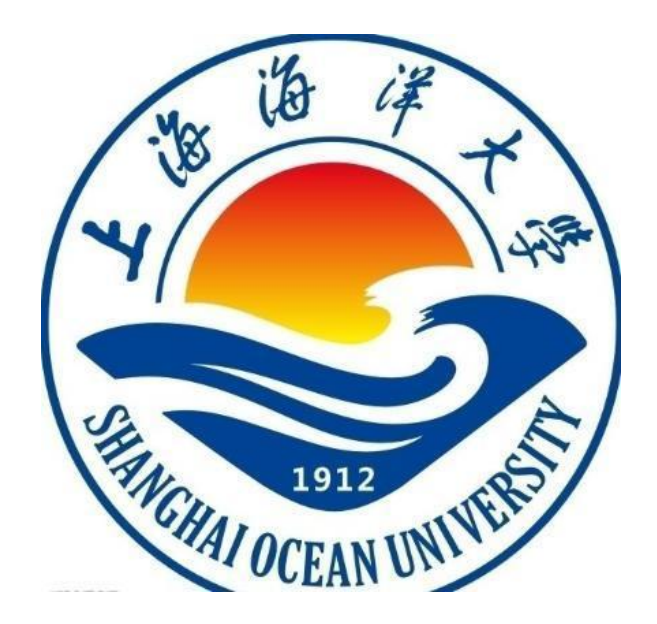

实验报告

题目:

学院:信息学院

专 业:

班 级:

学 号:

姓 名:

年 月 日

#### 一、实验目的(宋体四号加粗)

正文(正文 宋体小四,1.5 倍行距)

### 二、实验环境(宋体四号加粗)

三、实验内容(宋体四号加粗)

四、实验步骤(图文方式叙述)(宋体四号加粗)

五、实验结果及分析(遇到的问题与解决)(宋体四号加粗)

六、实验体会(宋体四号加粗)

### 实验 二 进程操作及其他命令

### 一、实验目的

1.理解进程概念、状态变化以及进程族系关系。

- 2. 掌握进程的一般管理。
- 3. 掌握磁盘空间统计和文件压缩命令。

#### 二、实验环境

Redhat 9

### 三、实验内容

1.利用 ps 命令查看系统中进程的情况。

- 2.理解进程的创建和族系关系。
- 3.使用进程管理常见命令。
- 4. 使用磁盘空间管理、文件解压缩命令。

### 四、实验步骤(描述详细过程)

1. 输入 ps 命令,分别就不带选项和带选项 -a、-l、-e、-f、u、x,分析输出结果,明确各字段

的含义。

2. 前后两次输入 ps 命令,它们对应的 PID 相同吗?为什么?

3. 输入 ps -ef 命令,从后向前找出各自的父进程,直至1号进程。画出相关进程的族 系关系图。

4. 编写一个简单的 C 程序,其文件名设为 myfile.c。利用 gcc myfile.c -o prog 命令编 译该文件,注意系统如何反应。然后在该命令末尾加上 & (后台标志),执行它,出现什么 情况?

5. 执行以下命令行(其功能是: 从根目录开始查找名为 myfile 的文件,其输出结果重 定向到文件/dev/null 中,错误输出重定向到标准输出,并且整个命令在后台运行):

find / - name myfile - print >/dev/null  $2 > 21$ 

然后使用 ps 命令确认 find 命令行还在运行。最后使用 kill 命令杀死该进程。

6. 执行命令行 sleep 100; who | grep 'mengqc',观察系统有何反应。

7. 执行 df 命令,查看所用文件系统的未用磁盘空间的情况;执行 du 命令,查看自己的 主目录占用磁盘空间的情况。

8. 用 man 命令列出 grep 命令的手册页,保存在文件 grep\_man 中。然后利用 gzip 命 令对它进行压缩。比较压缩前后的大小。最后解压缩。

#### 五、实验报告要求:

### 实验 三 vi 编辑器

#### 一、实验目的

学习使用 vi 编辑器建立、编辑、显示及加工处理文本文件。

#### 二、实验环境

Redhat 9

#### 三、实验内容

1. 进入和退出 vi。

2. 利用文本插入方式建立文件。

3. 在新建文本文件上移动光标位置。

4. 对该文件执行删除、复原、修改、替换等操作。

#### 四、实验步骤(描述详细过程)

1. 进入vi.

2. 建立一个文件,如 file. c。进入插入方式,输入一个 C 语言程序的各行内容,故意制 造几处错误。最后,将该文件存盘。回到 shell 状态下。

3. 运行 gee file. c -o myfile,编译该文件,会发现错误提示。理解其含义。

4. 重新进入 vi,对该文件进行修改。然后存盘,退出 vi。重新编译该文件。如果编译

通过,可以用./myfile运行该程序。

5. 运行 man date  $>$  file10, 然后 vi file10.

使用 x、dd 等命令删除某些文本行。

使用 u 命令复原此前的情况。

使用c、r、s等命令修改文本内容。

使用检索命令进行给定模式的检索。

# 五、实验报告要求:

### 实验 四 C 程序的编译和调试

### 一、实验目的

1. 掌握 C 语言编译的基本用法。

2. 掌握 gdb 调试工具的基本用法。

#### 二、实验环境

Redhat 9

### 三、实验内容

1. 利用 gcc 编译 C 语言程序, 使用不同的选项, 观察并分析显示结果。

2. 利用 gdb 测试一个编译后的 C 语言程序。

### 四、实验步骤(描述详细过程)

1. 改写例 6.1,使用下列选项对它进行编译:-I,-D,-E,-c,-o,-l。

2. 完成对第6章思考题5的调试。

3. 完成对第6章思考题6的调试。

### 五、实验报告要求:

### 实验 五 shell 编程

#### 一、 实验目的

1. 了解 shell 的作用和主要分类。

2. 掌握 bash 的建立和执行方式。

3. 掌握 bash 的基本语法。

4. 学会编写 shell 脚本。

### 二、实验环境

Redhat 9

#### 三、实验内容

1. shell 脚本建立和执行。

2. shell 变量和位置参数、环境变量。

3. bash 特殊字符。

4. 一般控制结构。

5. 算术运算及 bash 函数。

### 四、实验步骤(描述详细过程)

1. 利用 vi 建立一个脚本文件,其中包括 date、cal、pwd、ls 等常用命令。然后以不同方 式执行该脚本。

2. 对第7章思考题9进行编辑,然后执行。

3. 对第7章思考题14进行编程,然后编辑、执行。

4. 对第7章思考题15进行调试和编辑,然后执行。

# 五、实验报告要求:

### 实验 六 系统安装及简单配置

#### 一、实验目的

学生在个人笔记本电脑上学会安装虚拟机和 Linux 操作系统,同时学会给硬盘进 行分区。

#### 二、实验环境

Redhat 9

#### 三、实验内容

1. 学会给硬盘进行分区。

2. 学会在虚拟机上安装 Linux 操作系统。

3. 学会进入和退出系统命令。

#### 四、实验步骤(描述详细过程)

1. 制订安装计划。

2. 如果在计算机上已安装了 Windows 系统, 没有给 Linux 预备硬盘分区, 则利用硬盘 分区工具(如 PQMagic),为 Linux 划分出一块"未分配"分区。

3. 在光驱中放入 Linux 系统安装盘, 启动系统。按照屏幕提示, 选择/输入相关参数, 启动安装过程。

4. 安装成功后,退出系统,取出安装盘。重新开机,登录 Linux 系统。

5. 对 Linux 系统进行配置,包括显示设备、打印机等。

6. 安装软件工具和开发工具(利用软件工具盘)。

【说明】

1. 本实验应在教师的授权和指导下进行,不可擅自操作,否则可能造成原有系统被 破坏。

2. 如条件不允许每个学生亲自安装,可采用分组进行安装或课堂演示安装的方式。

在教师指导下下载安装虚拟机,并在虚拟机上安装 Linux 操作系统。

# 五、实验报告要求:

### 实验 七 KDE 桌面环境应用

#### 一、实验目的

理解 KDE 桌面环境的组成及常用操作,学会显卡、网卡及打印机配置。

#### 二、实验环境

Redhat 9

#### 三、实验内容

1. 理解 KDE 桌面环境的术语和组成。

2. 在 KDE 环境下进行建立文档、复制文件、使用 U 盘和抓图工具等常用桌面操 作。

3. 学会配置 KDE 环境下的显卡、网卡、打印机配置等。

#### 四、实验步骤(描述详细过程)

1. 进入 KDE 桌面系统,熟悉对鼠标、窗口、菜单、图标等的操作。

2. 打开 KDE 面板的按钮, 了解其功能。

3. 打开控制面板上的标签页,了解各自功能。

4. 利用控制面板,配置显卡、网卡和打印机。

5. 打开用户主目录,建立文本文件,写入中文文档(如一封信件)。然后利用鼠标复制 到另一个文件中,再把它复制到 U 盘。

6. 利用 Linux 系统上的抓图工具,抓取用户主目录界面上的内容,并存放到 U 盘。

### 五、实验报告要求:

### 实验 八 系统及网络管理

#### 一、实验目的

- 1. 理解系统管理的内涵和作用。
- 2. 学会对用户和组进行一般管理。
- 3. 学会在 Linxu 环境下发送邮件的方法。
- 4. 学会网络配置的一些方法。

#### 二、实验环境

Redhat 9

#### 三、实验内容

1. 为新用户建立账户和工作组,删除本地用户和组。

2. 配置网络。

3. 使用 Linux 系统进行邮件发送。

#### 四、实验步骤(描述详细过程)

1. 分别以普通用户和 root 身份登录,看能否建立新用户账号。

2. 为新用户(如 Zhang San)建立账号和工作组,并进行相应配置。以该用户身份登录, 修改密码等。最后删除该用户。

3. 在硬盘上划分出一块空闲区,大小为 100MB,建立一个文件系统(类型为 ext3),然 后安装到根文件系统上。

• 将根文件系统上的某个目录或文件复制到子文件系统中。

- 卸下该子文件系统。
- 4. 配置网络环境, 测览校园网信息。

5. 配置 mail 环境,发送和接收邮件。

### 五、实验报告要求:

同实验一